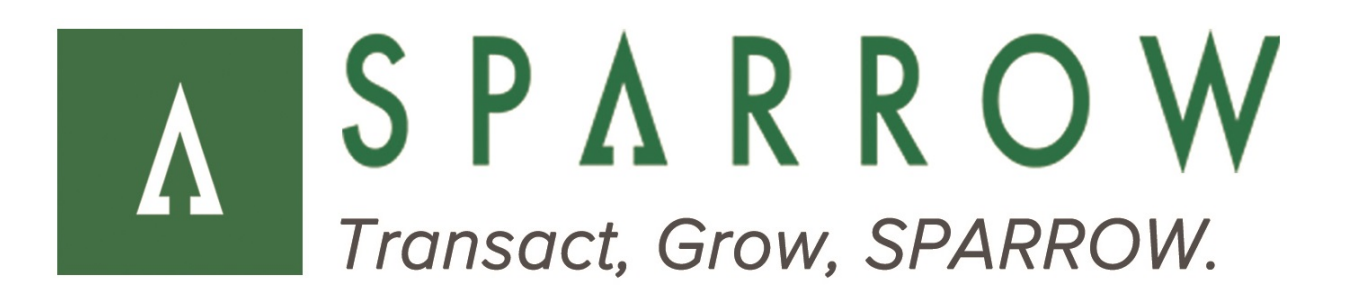

# **SPARROW** Gateway

Developer Data Vault Payment Type API

**Version** 3.2.0 (Build 7373)

**Released** September 2016

## **Revision History**

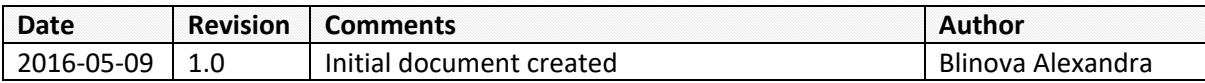

### **Table of Contents**

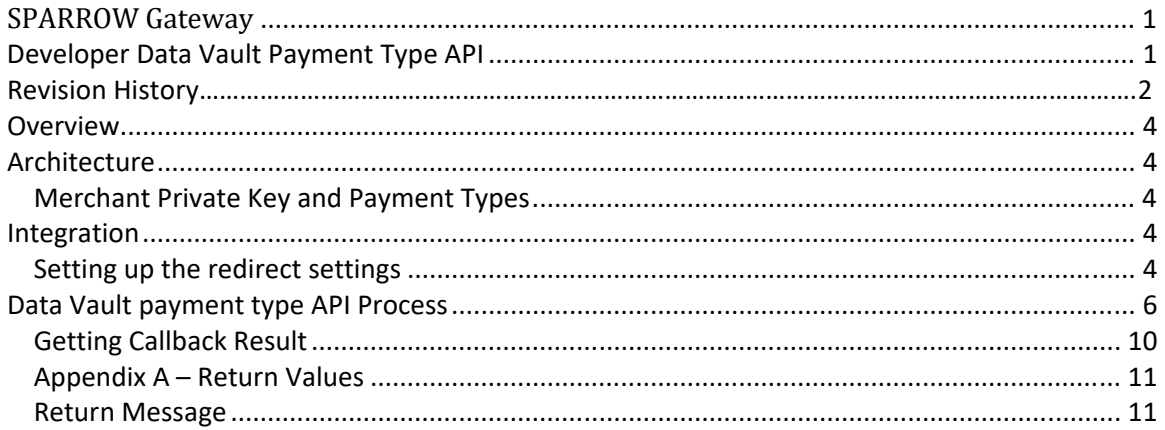

### **Overview**

The Data Vault payment type API allows merchants to add and update Data Vault customer payment type.

### **Architecture**

Service for integration is available at the following URL: https://secure.sparrowone.com/Services/PaymentTypeRedirectTokenHandler.ashx Interaction with the service should be performed through the POST Http Request.

#### *Merchant Private Key and Payment Types*

When sending a payment transaction request to Sparrow (on either implementation) a Merchant Private Key is required. A sample Merchant Private Key follows: +ubfjSpQWaT65UO1xcNSuQ6BGKF16166

Further, each Private Key represents the payment type (e.g. ACH, Credit Card, etc.) and merchant account targeted for processing the transaction. This methodology allows merchants to have multiple merchant accounts and payment types for processing payments.

To generate a private key, select Add Transaction Routing and enter the appropriate information on the Transaction Routing Management page.

The following image shows the Transaction Routing Management page available from the Administration menu:

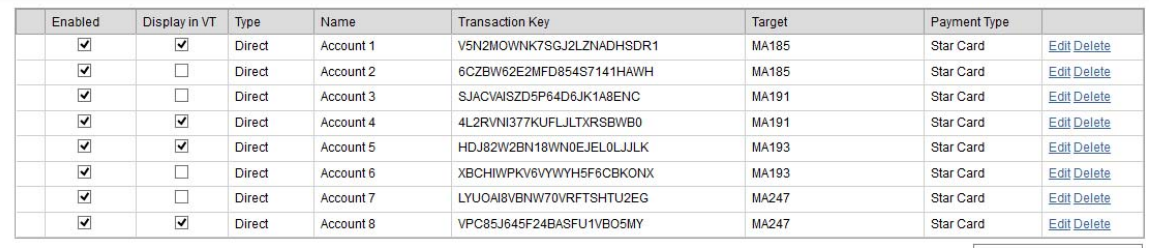

Add Transaction Routing Save Cancel

### **Integration**

#### *Setting up the redirect settings*

Before attempting to use the Data Vault payment type API, the merchant account which will be used, must be additionally setup.

Merchant account type (e.g. ACH, Credit Card, etc.) should be the same as a type of the payment type that merchant wants to create or update.

To set redirect settings for the account go to the 'Redirect Settings' page available from the Administration menu.

To integrate the account:

- 1. Press Edit for the Merchant Account from the list
- 2. Check the 'Redirect Enabled' setting
- 3. Enter the Return URL (after the payment information is saved Sparrow system will redirect user to the Return URL)
- 4. Enter the Callback URL (After the payment information is saved Sparrow system will send the POST request to the Callback URL)
- 5. Press Save or Exit

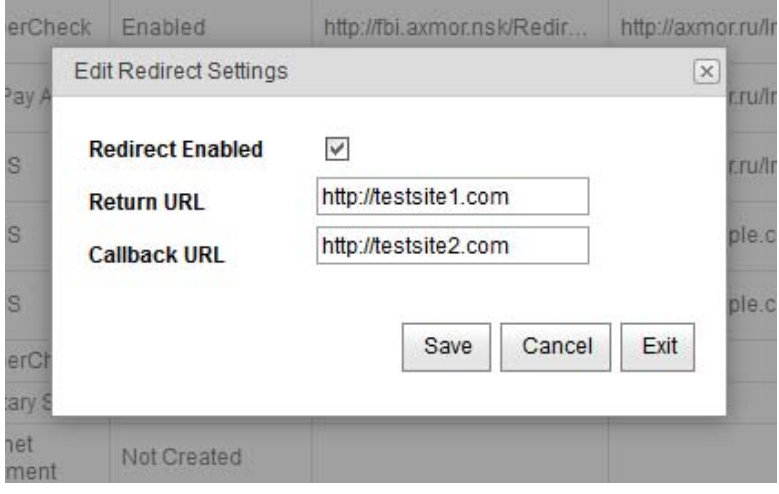

### **Data Vault payment type API Process**

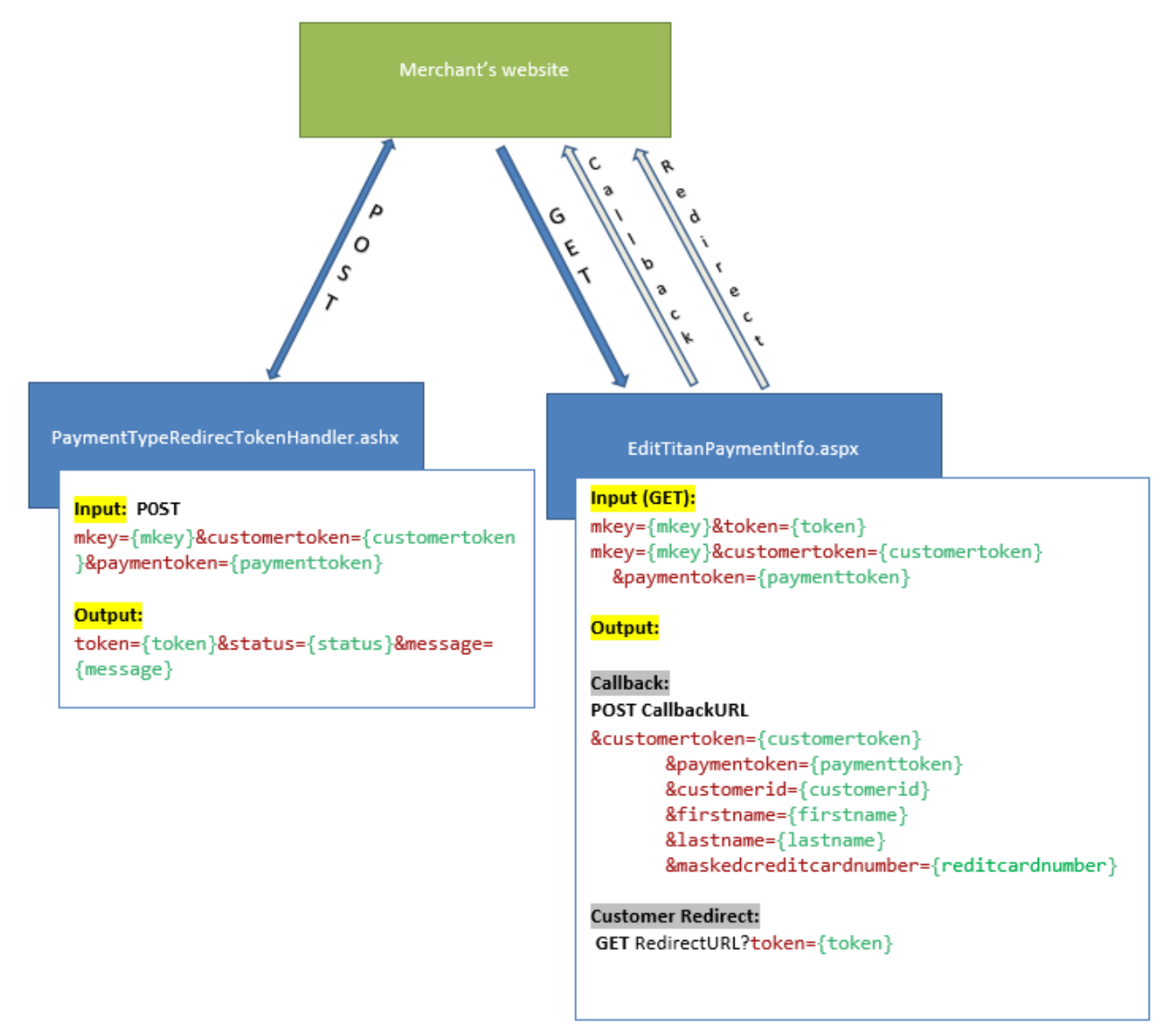

First, merchants posts PaymentTypeRedirectTokenHandler.ashx and received a **token** which can be used to redirect customer to the EditDataVaultPaymentInfo.aspx. The purpose of this token is to be used for redirect only if customer is not created. Please note

that this **token** may not be used for payments.

Interaction with the service should be performed through the POST Http Request with following parameters:

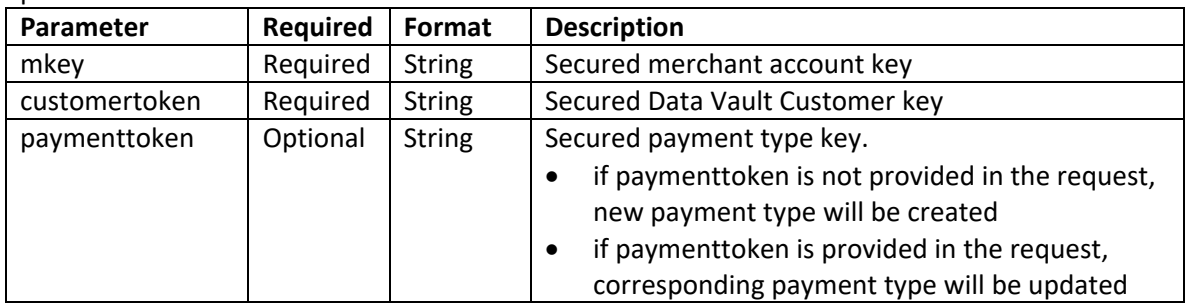

The returned request consists of the following fields:

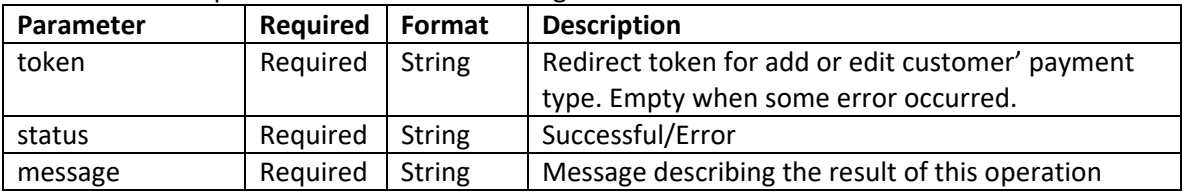

You can find the full list of result messages in the **Appendix A**.

After the token is generated, merchant system should redirect user to the EditDataVaultPaymentInfo.aspx page. Here is an example of the resulting URL: https://secure.sparrowone.com/Users/EditDataVaultPaymentInfo.aspx?token={0} ({0} token from response from API)

There are two ways how the merchant may force customer to update his payment info:

- 1. If customer doesn't exists, redirect customer to EditDataVaultPaymentInfo.aspx with a onetime **token** retrieved from PaymentTypeRedirectTokenHandler.ashx
- 2. If customer exists, redirect customer to EditDataVaultPaymentInfo.aspx with a **customertoken** or **paymenttoken**. (see input usage for EditDataVaultPaymentInfo.aspx)

**Edit Payment Information** Payment Information Payment Type Credit Card VISA **DELLE DISCOVIA Credit Card Number**  $06 \vee / 2015$   $\vee$ **Expiration Date** CVV/CVV2 **Billing Information** Company First Name David Last Name Johnson Address 1<br>Address 2 1039 test City New York Postal Code 10121 Country **United States** State/Pr Arizona Phone Fax **Email Address** id@testx  $OK$  Cancel Home | Privacy | Contact Us | Support | Admin @ 2015 SparrowOne, LLC Version 2.7 (Build 6246

On the EditDataVaultPaymentInfo.aspx page user will be able to create/update payment type:

Second, once customer updates his payment info on EditDataVaultPaymentInfo.aspx, we perform two actions:

- 1. Send callback request to the merchant with all necessary data including **customertoken**, **paymenttoken**, maskedcreditcardnumber etc.( see callback output format).
- 2. Redirect customer to the merchant's website. Since this action interact with the customer, we DO NOT PASS any payment information and tokens in this request (see customer redirect format).

After the payment information is saved, Sparrow system will send the POST request to the Callback URL (which user entered in the Account Redirect settings). Then Sparrow system will redirect user to the Return URL.

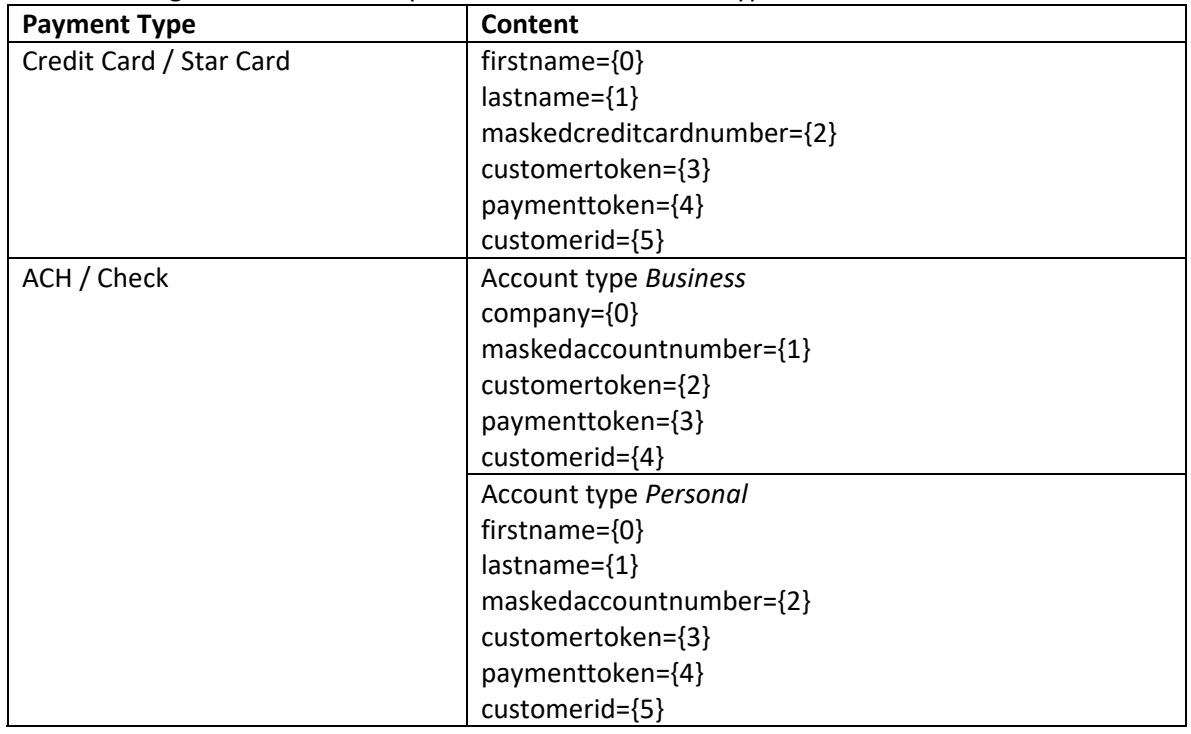

The following table describes request content for different types:

The Return URL will be passed with a get variable of: **token**={0}. This token will be the token that was generated for the redirect. This allows the merchant to store it in their DB and link the returning customer to the proper page.

Redirect and callback URLs are configured in the merchant portal, you can access this page from menu: Administration –> Redirect Settings or use a direct link (as described above): https://secure.sparrowone.com/Users/Administration/RedirectSettings.aspx

Third, to perform a tokenized payment, the merchant needs to send in the token field a value from **customertoken** or a **paymenttoken** that are returned in the callback result.

Example 1: **POST: services\_api.aspx** mkey={mkey}&transtype=sale&amount=1&token={customertoken}

Example 2: **POST: services\_api.aspx** mkey={mkey}&transtype=sale&amount=1&token={paymenttoken}

#### *Getting Callback Result*

To get callback result the request with transtype= getpaymentinfocallbackresult should be sent. The table below describes parameters of this request:

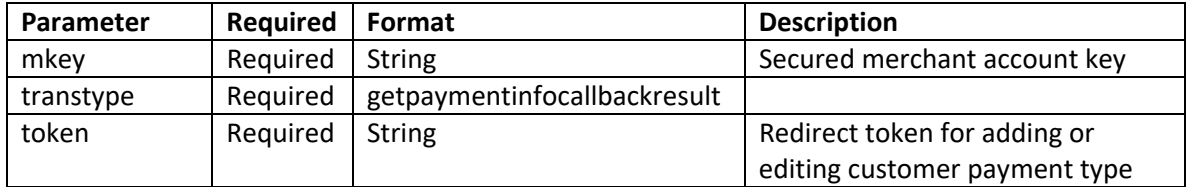

The example of the request:

mkey=XTZ18PUHGPTKZF0CPEU3KJI1&transtype=getpaymentinfocallbackresult&token=XCH KY4OWF6SS1I3G

The returned response consists of the following fields:

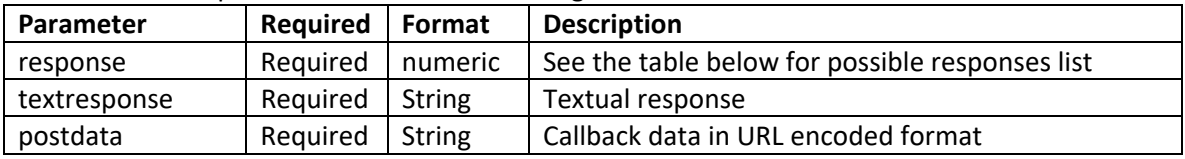

Response field can have the following values:

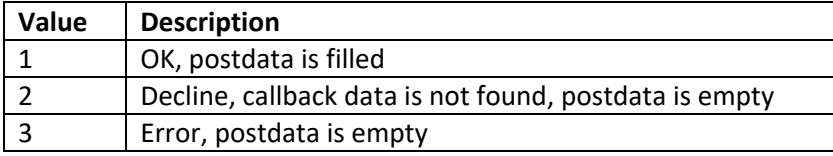

The example of returned response:

response=1&textresponse=Processed&postdata=firstname%3dJohn%26lastname%3dDoe%2 6maskedaccountnumber%3d\*\*\*\*\*\*\*\*1111%26customertoken%3dSPYWOB10G718TQIP%26payme nttoken%3dJT86MSW6RK26PK8W%26customerid%3d

#### *Appendix A – Return Values*

#### *Return Message*

Values of 'message' field for response with 'Successful' status is:

• Token has been created successfully.

Possible values of 'message' field for response with 'Error' status are described below:

- Required field 'mkey' is missing.
- Required field 'customertoken' is missing.
- Routing with specified ' ${0}$ ' was not found.  $({0}$  = mkey)
- Routing must be enabled.
- Merchant account is not configured for redirect.
- Customer with specified '{0}' was not found.  $({0}$  = customertoken)
- Payment information with specified ' ${0}$ ' was not found.  $({0}$  = paymenttoken)
- Payment information does not belong to the customer.
- Payment information is not active.
- Payment type does not match the type from routing info.